# 「e悅讀學校計劃」書本管理功能 隱藏書本

# I. [隱藏書本及查閱書本狀況](#page-2-0) II. [在「選書」頁面中檢閱已隱藏書本](#page-12-0) III. [取消隱藏書本](#page-19-0)

# <span id="page-2-0"></span>I. 隱藏書本及查閱隱藏狀況

隱藏書本後,學生將無法在學校已訂閱的「e悅讀學校計劃」之閱讀組合內搜尋及閱讀相關書本。 教師可在「管理頁」選擇「e悅讀學校計劃 –– 隱藏書本報告」查閱狀況。

#### 認識教城 教師 中學生 小學生 家長 企業

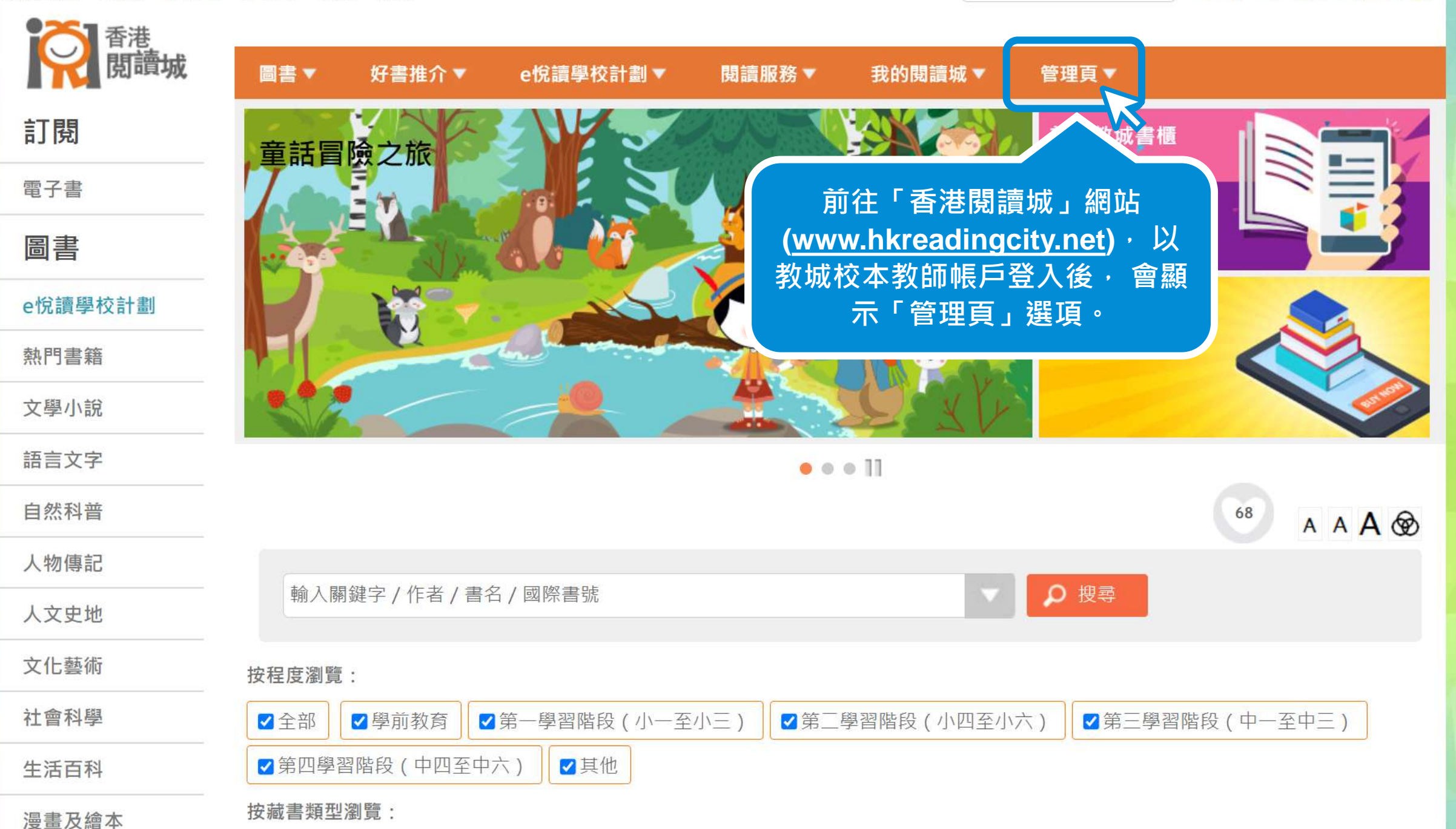

搜尋

 $96 < \Theta$  | English |  $\biguparrow$ 

#### 認識教城 教師 中學生 小學生 家長 企業

香港 圖書▼ 好書推介▼ e悅讀學校計劃▼ 閱讀服務▼ 我的閱讀城▼ 管理頁▲ 訂閱 閱讀約章 - 學校報告 e悅讀學校計劃 - 學校報告 e悅讀學校計劃 - 派發書本 e悅讀學校計劃 - 書本派發 e悅讀學校計劃 - 學生證書 報告 範本 雷子書 e悅讀學校計劃 - 隱藏書本 e悅讀學校計劃 - 書本隱藏 推薦圖書管理頁 圖書 報告 e悅讀學校計劃 **按 「管理頁」下方的** 熱門書籍 **「 e悅讀學校計劃** ── **隱藏書本」。**文學小說 語言文字 自然科普 68 A A A ® 人物傳記 Q 搜尋 輸入關鍵字 / 作者 / 書名 / 國際書號 人文史地 文化藝術 按程度瀏覽: 社會科學 √第三學習階段 (中一至中三) √全部 √學前教育 √第一學習階段 (小一至小三) √第二學習階段 (小四至小六) √第四學習階段 (中四至中六) √其他 生活百科 按藏書類型瀏覽:  $\overline{AB}$   $\overline{CD}$   $\overline{AD}$   $\overline{CD}$   $\overline{AD}$   $\overline{CD}$ https://www.hkreadingcity.net/books\_status\_control

搜尋

 $96 < \Theta$  | English |  $\biguparrow$ 

### 選擇書本

#### 已隱藏書本數量: 0

## 可按照書名、作者、出版社或閱讀組合搜尋書籍。

選擇隱藏 / 取消隱藏書本:

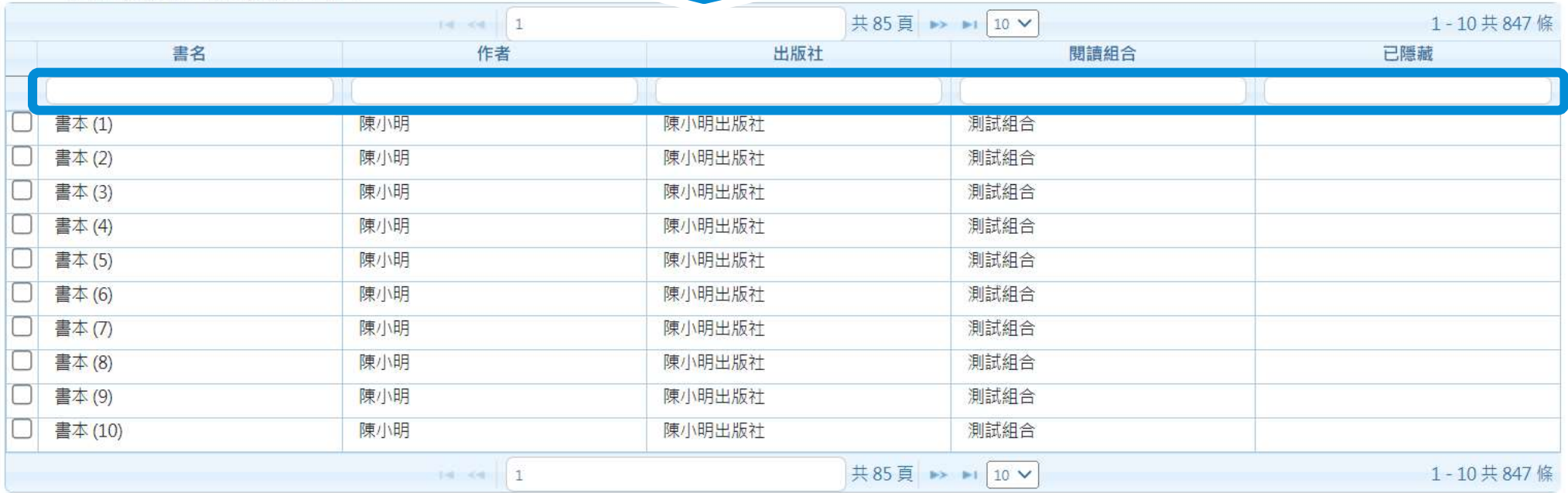

已選書本數量:0

下一步

### 選擇書本

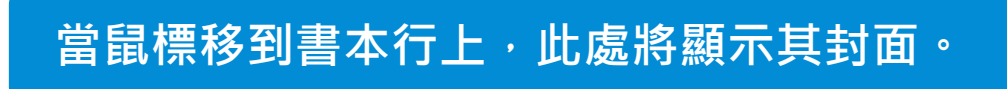

#### 已隱藏書本數量: 0

陳小明出版社

書本(1)

#### 選擇隱藏 / 取消隱藏書本:

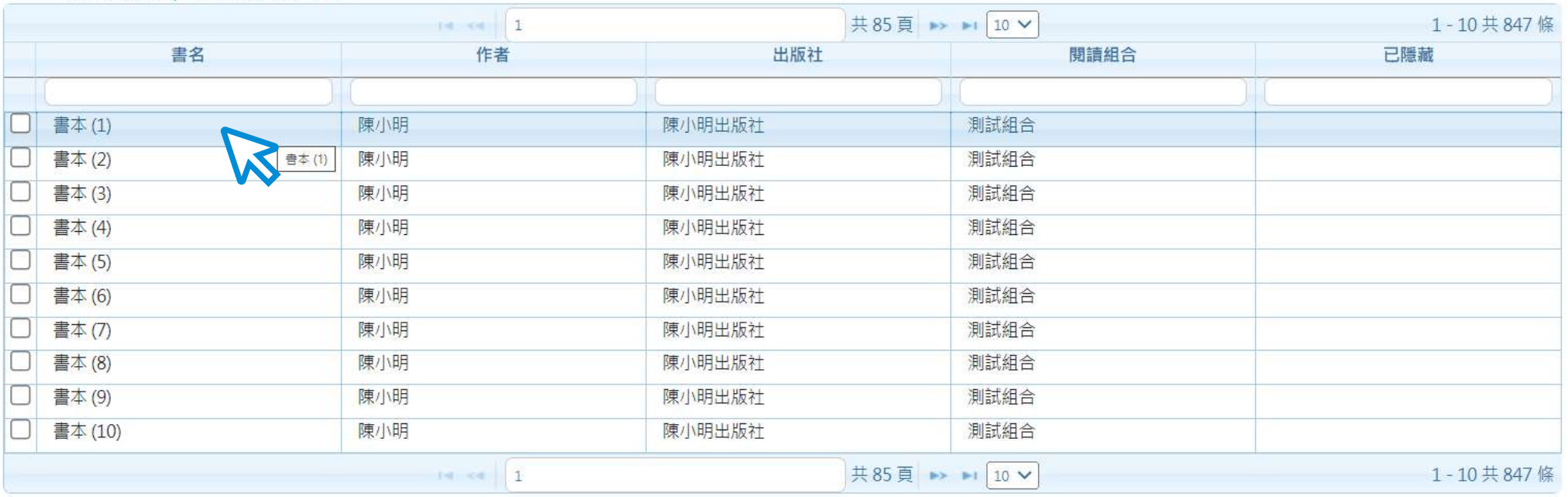

已選書本數量:0

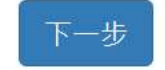

選擇書本

已隱藏書本數量: 0

## **剔選需要隱藏的書本。**

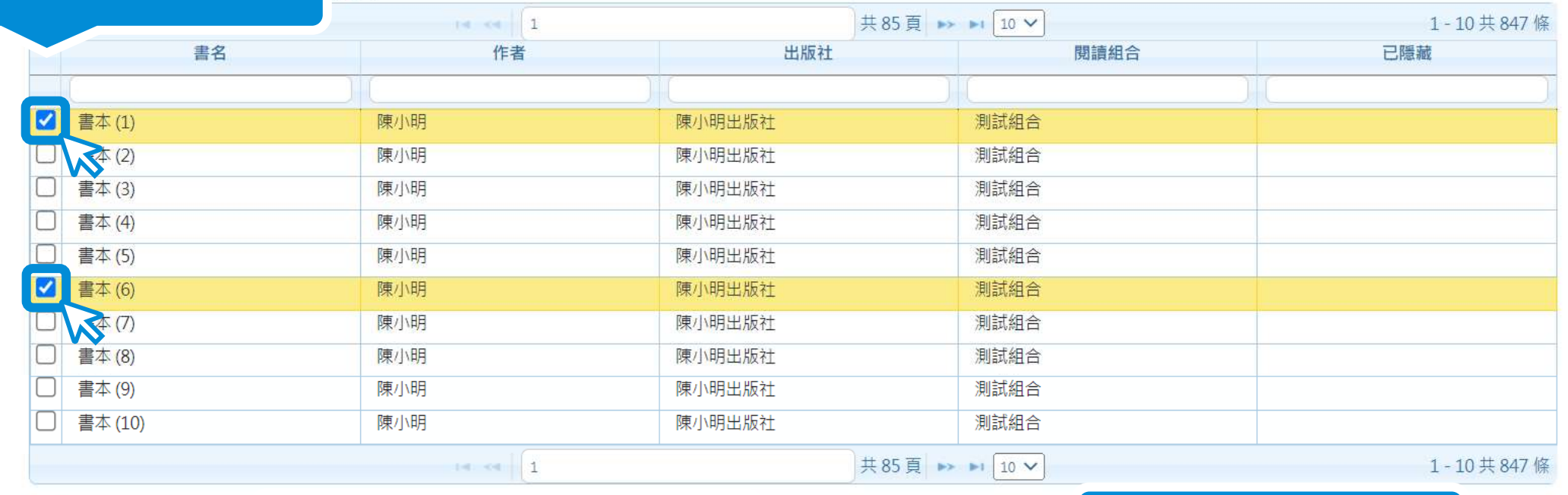

已選書本數量: 2

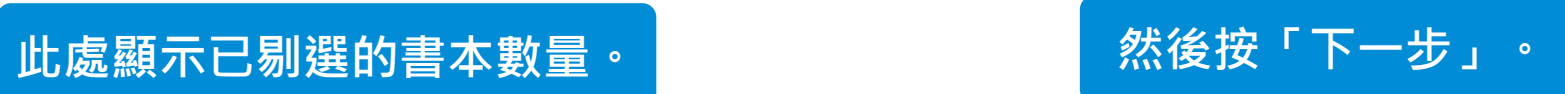

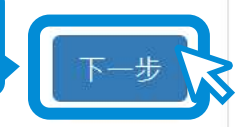

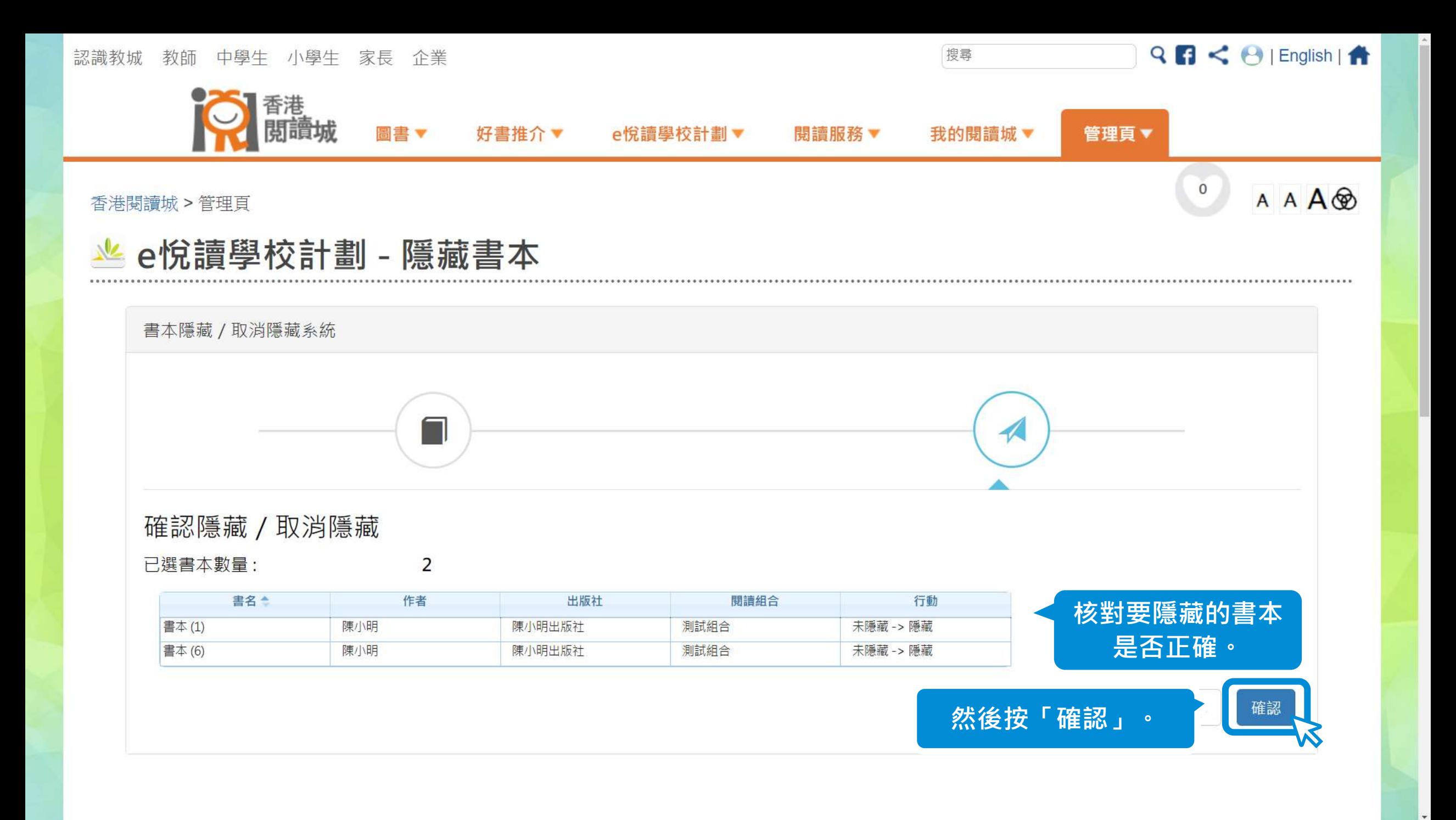

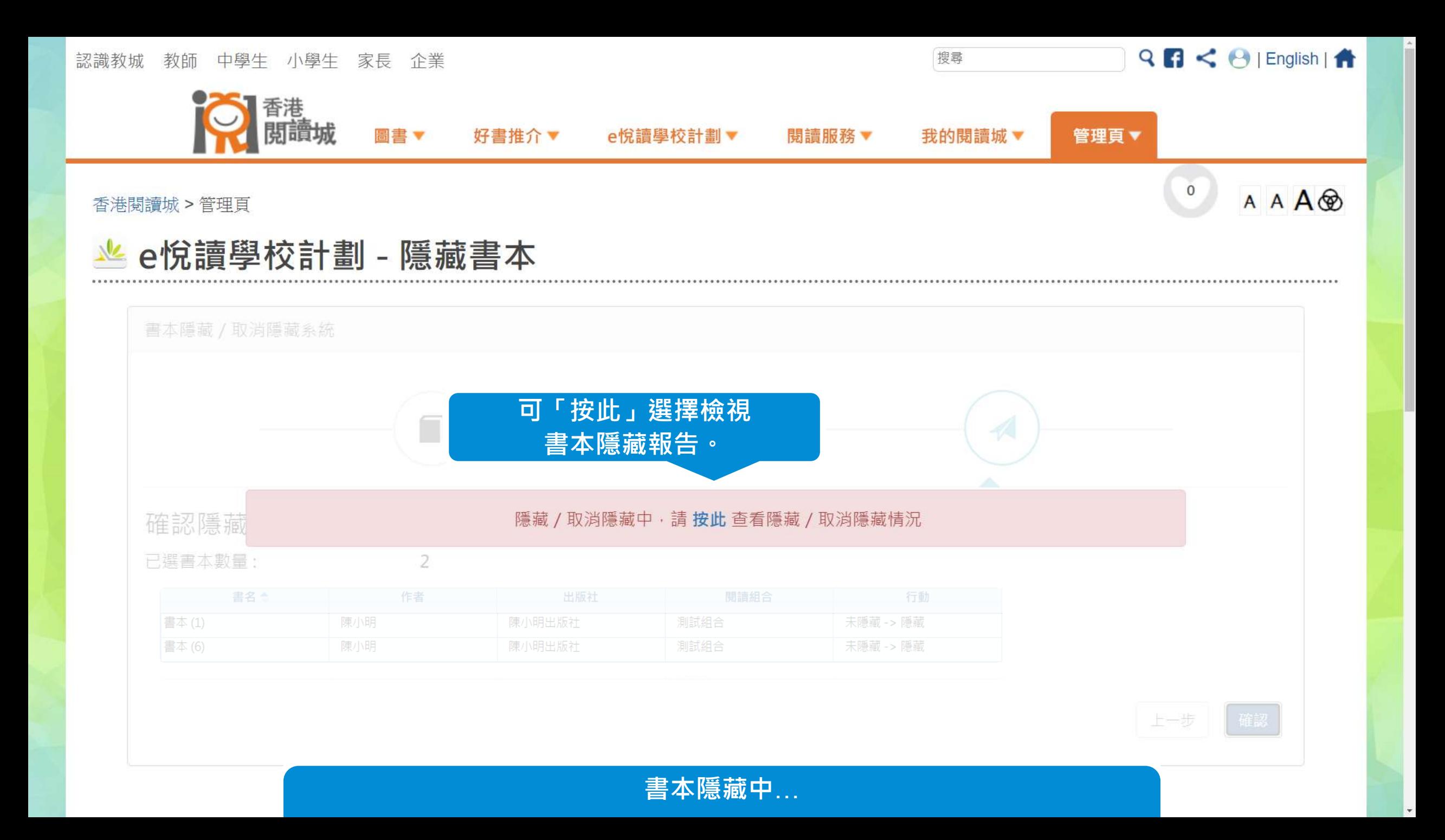

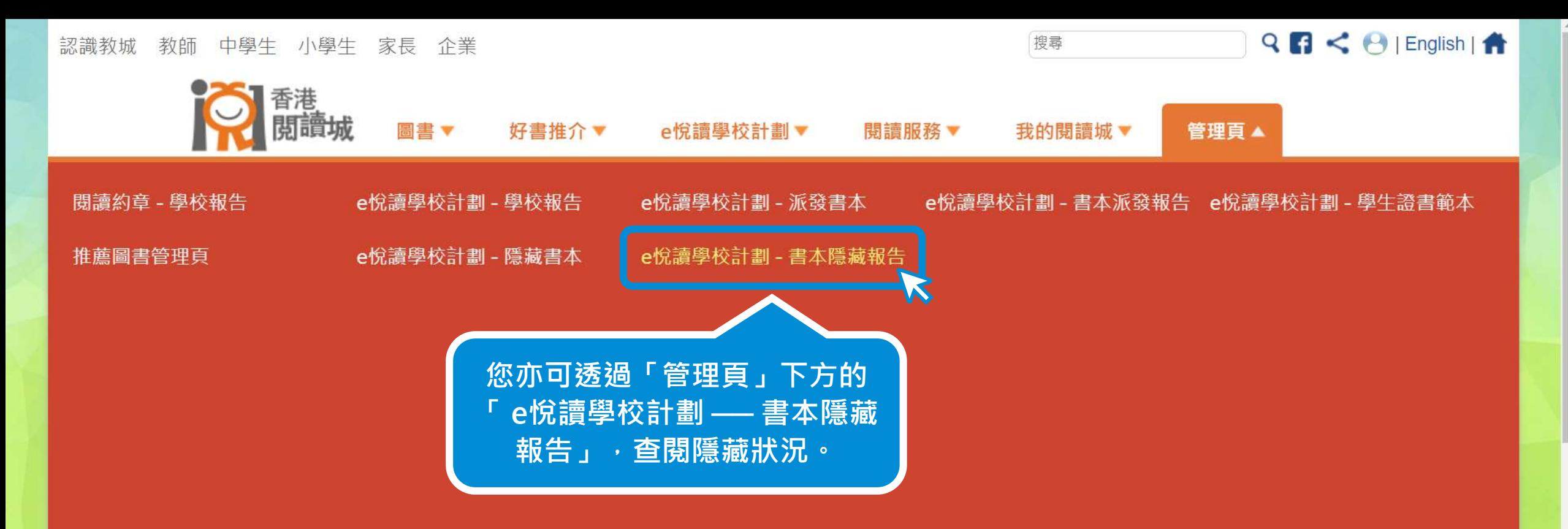

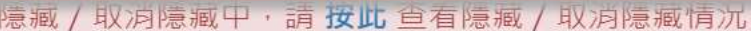

已撰書本數量:

催誘惊痴

2

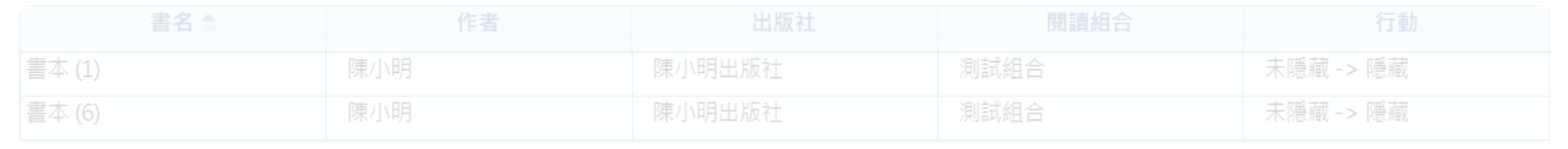

上一步 確認

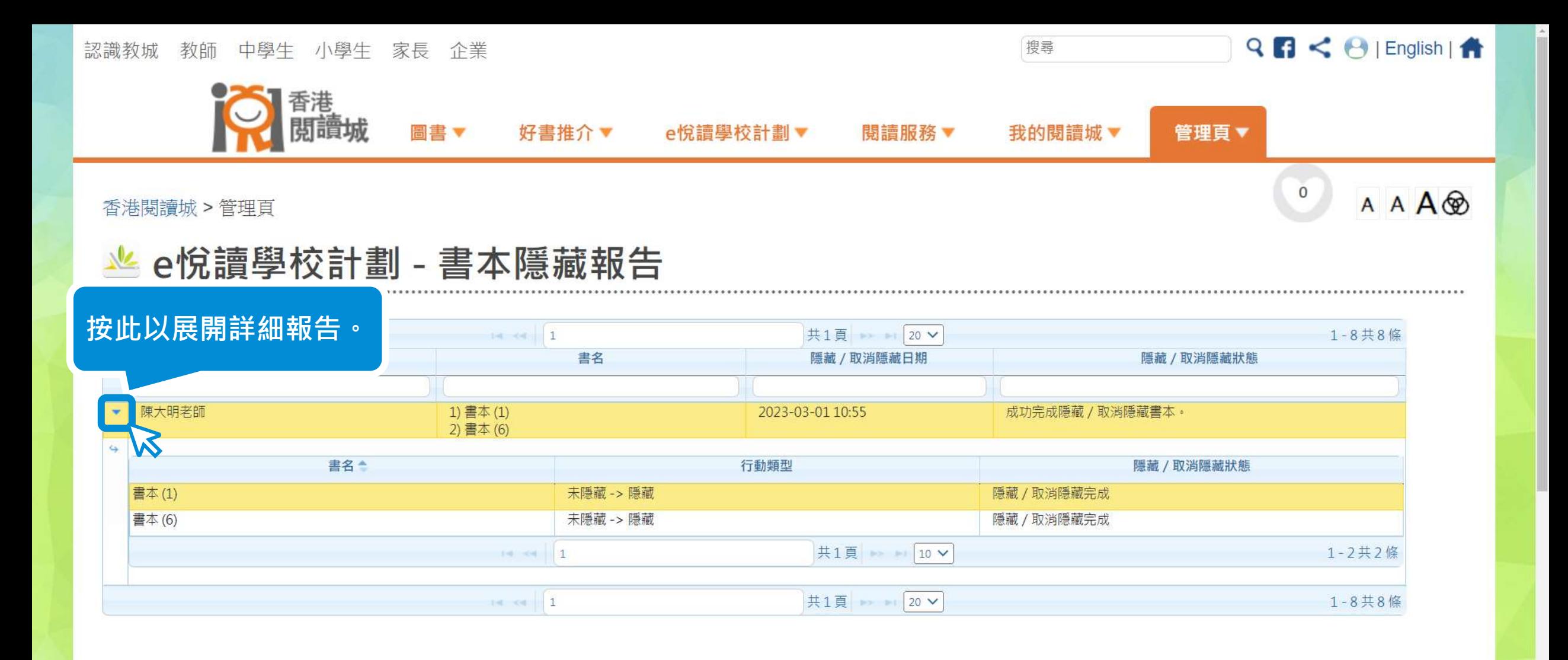

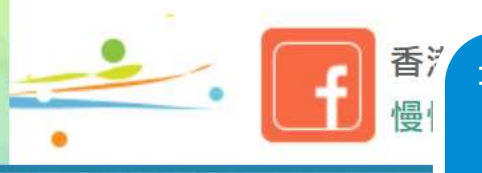

**書本隱藏報告會顯示隱藏狀況。成功完成隱藏書本後的一個工作天內, 學生將無法在學校已訂閱的閱讀組合內搜尋或閱讀相關書本。**

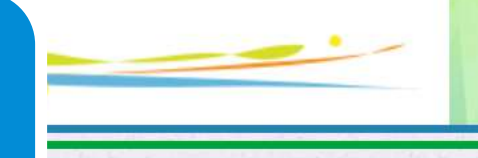

# <span id="page-12-0"></span> $\prod$ 在「選書」頁面中檢閱已隱藏書本 隱藏書本後,教師仍可在「選書」頁面中繼續檢閱已隱藏書本。

### 認識教城 教師 中學生 小學生 家長 企業

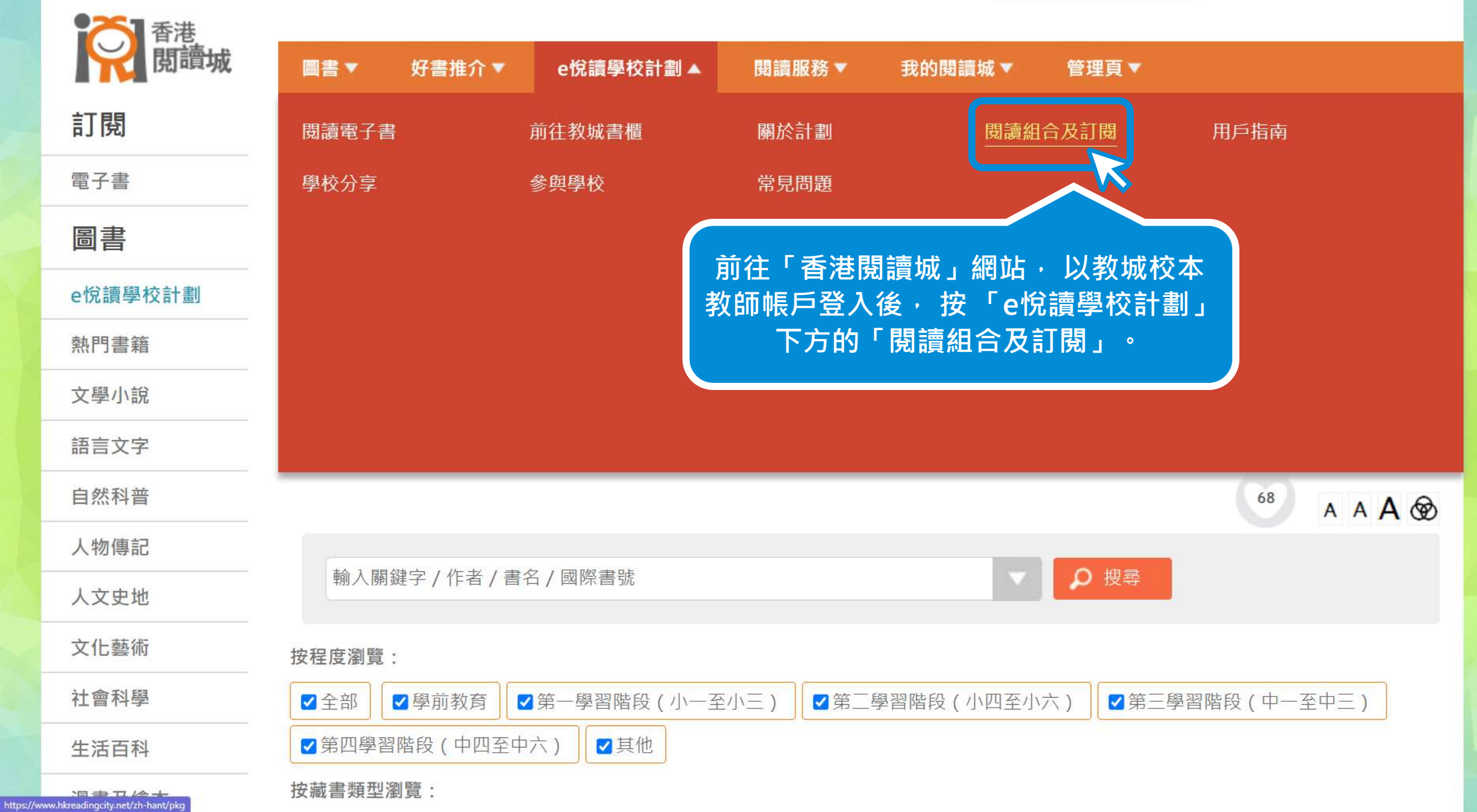

 $9655$ 

搜尋

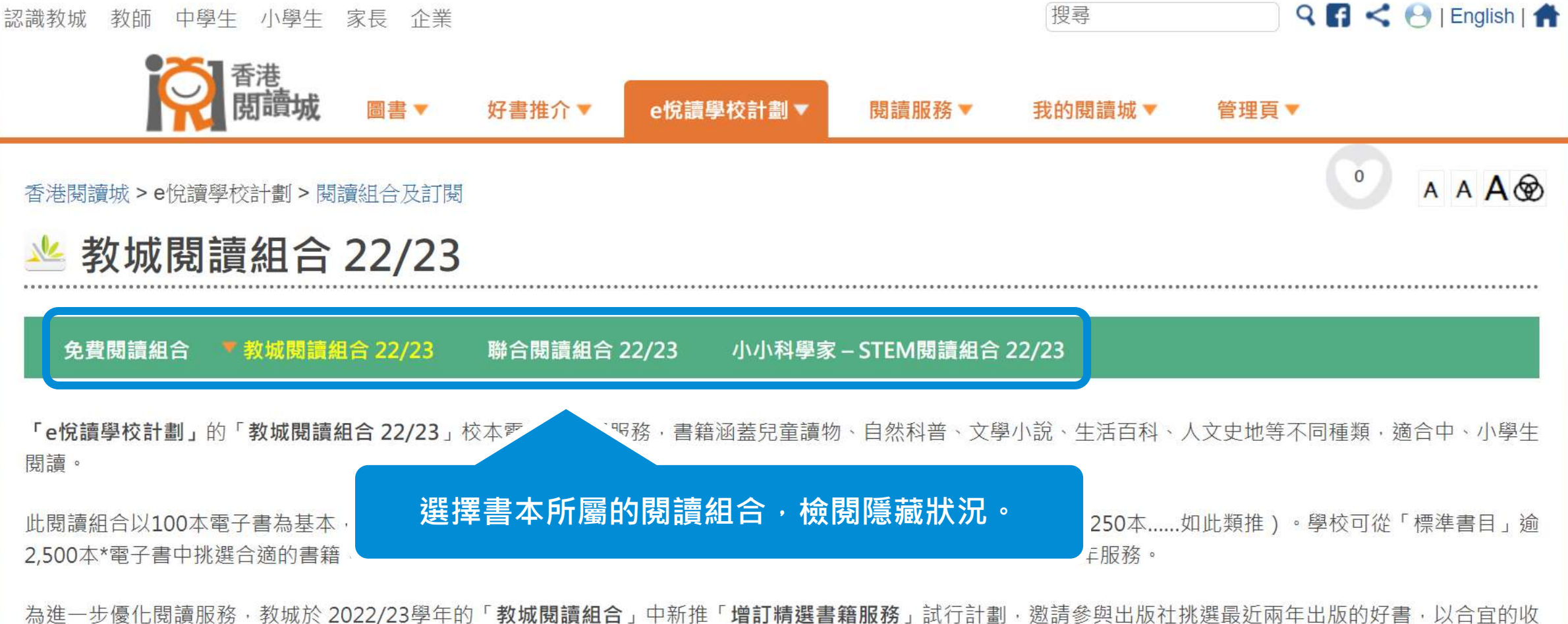

費為學界提供更多元化的優質書籍。已成功訂閱上述「標準書目」的學校,便可增訂「增訂精選書籍服務」,以50本為倍數遞增訂閱精選書籍,以豐富學生的閱讀 資源(此增訂只提供一年訂閱服務)。

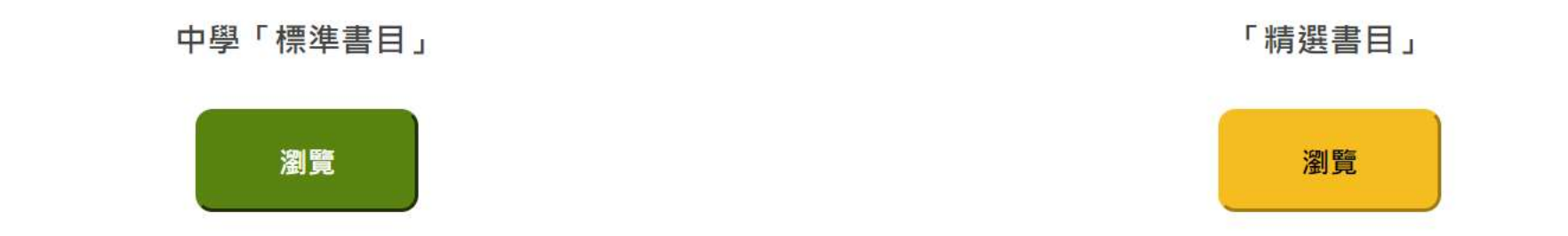

如需報價,請按此填妥網上表格,教城將於三至五個工作天內回覆。 按此下載服務便覽 (PDF)

如需重啟「學校採購員」帳戶,請按此下載表格。

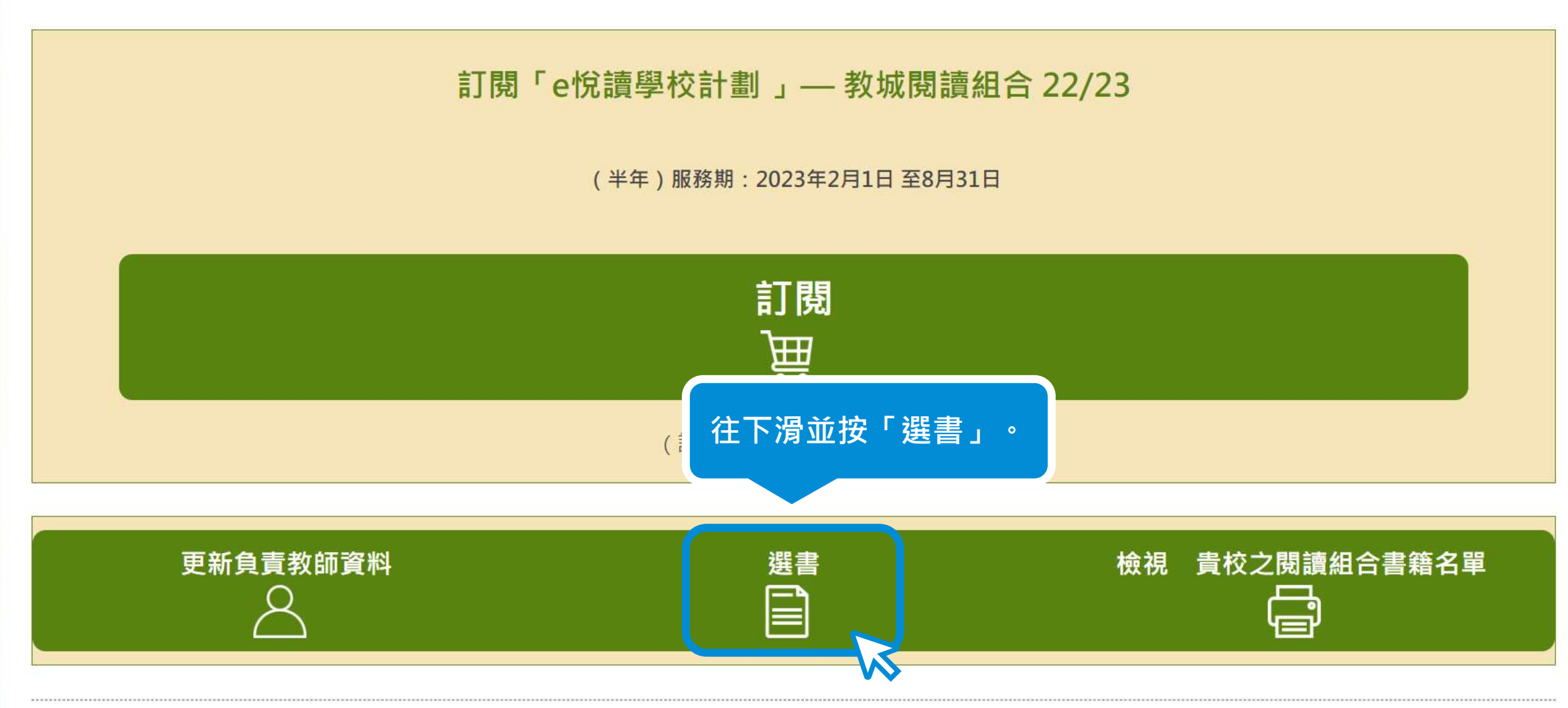

如有查詢, 歡迎致電2624 1000或電郵至info@edcity.hk與我們聯絡。

離開前·請謹記儲存您的選書。 資料更新時間: 2023-03-08 18:48:18

請從以下書目剔選書籍,然後儲存您的選書。 如您有已儲存的選書,可選擇載入該選書名單。

#### 儲存 / 載入我的選書

從以下書目剔選書籍後,您可選擇匯出您的選書至Excel檔案。 如您已於Excel檔案選書,可選擇匯入該Excel檔案。

匯入 / 匯出選書Excel檔案

搜尋電子書:

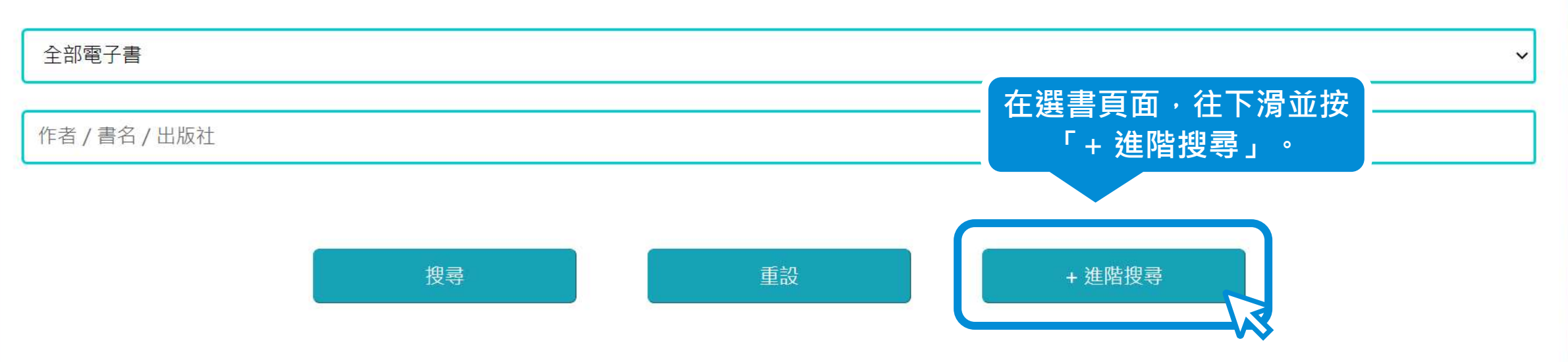

語言:

#### □ 中文 □ 英文 □ 中英對照

程度:

□ 第一學習階段 ( 小一至小三 ) □ 第二學習階段 ( 小四至小六 ) □ 第三學習階段 ( 中一至中三 ) □ 第四學習階段 ( 中四至中六 )

分類:

 $+$ 

#### 出版年份:

□ 1991 □ 1996 □ 1997 □ 1998 □ 1999 □ 2001 □ 2002 □ 2003 □ 2004 □ 2005 □ 2006 □ 2007 □ 2008 □ 2009 □ 2010 □ 2011 □ 2012

 $\Box$  2013  $\Box$  2014  $\Box$  2015  $\Box$  2016  $\Box$  2017  $\Box$  2018  $\Box$  2019  $\Box$  2020  $\Box$  2021  $\Box$  2022

本年度新增書目:

口是口不是

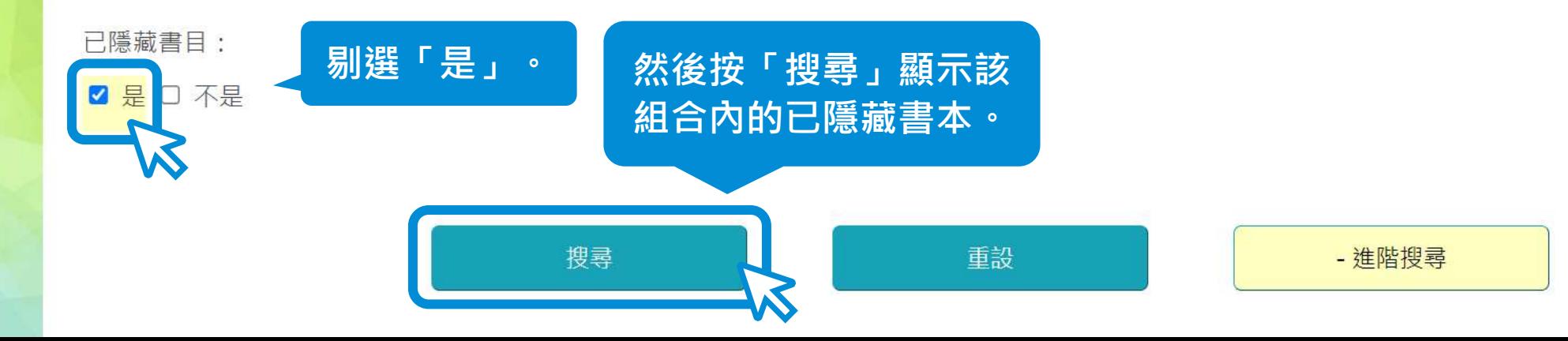

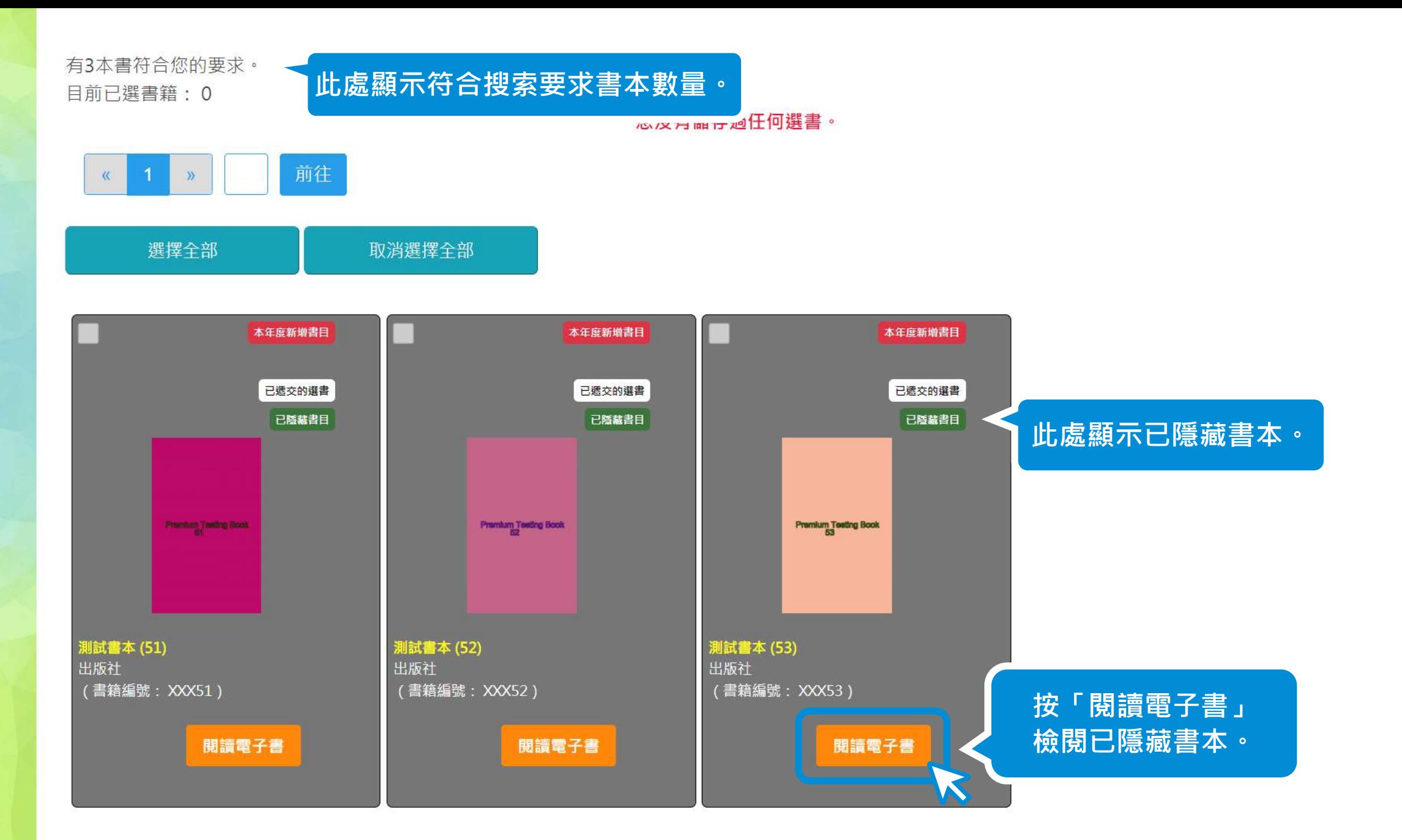

# <span id="page-19-0"></span>III. 取消隱藏書本

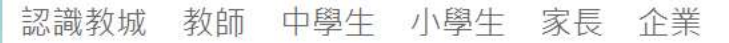

香港<br>**閲讀城** 圖書▼ 好書推介▼ e悅讀學校計劃▼ 閱讀服務▼ 我的閱讀城▼ 管理頁▲ 訂閱 閱讀約章 - 學校報告 e悅讀學校計劃 - 學校報告 e悅讀學校計劃 - 派發書本 e悅讀學校計劃 - 書本派發 e悅讀學校計劃 - 學生證書 報告 範本 雷子書 e悅讀學校計劃 - 隱藏書本 e悅讀學校計劃 - 書本隱藏 推薦圖書管理頁 圖書 報告 e悅讀學校計劃 **按 「管理頁」下方的** 熱門書籍 **「e悅讀學校計劃** ── **隱藏書本」。**文學小說 語言文字 自然科普 68 A A A ® 人物傳記 Q 搜尋 輸入關鍵字 / 作者 / 書名 / 國際書號 人文史地 文化藝術 按程度瀏覽: 社會科學 √第三學習階段 (中一至中三) √全部 √學前教育 √第一學習階段 (小一至小三) √第二學習階段 (小四至小六) √第四學習階段 (中四至中六) √其他 生活百科 按藏書類型瀏覽:

搜尋

 $\overline{AB}$   $\overline{CD}$   $\overline{AD}$   $\overline{CD}$   $\overline{AD}$   $\overline{CD}$ https://www.hkreadingcity.net/books\_status\_control

 $96 < \Theta$  | English |  $\biguparrow$ 

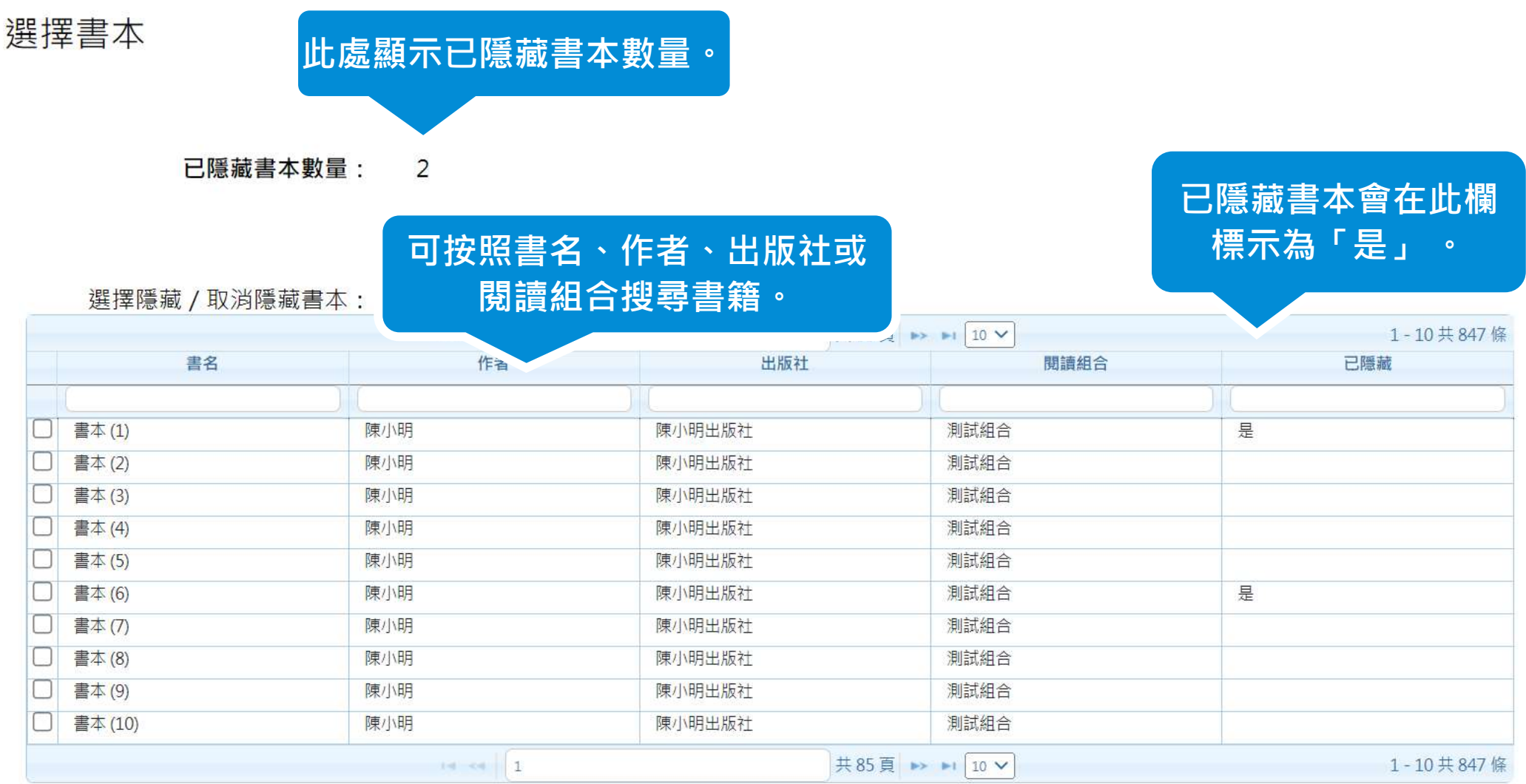

已選書本數量:0

下一步

選擇書本

已隱藏書本數量: 2

# 按「已隱藏」將已隱藏的 書本排至最前。

選擇隱藏 / 取消隱藏書本:

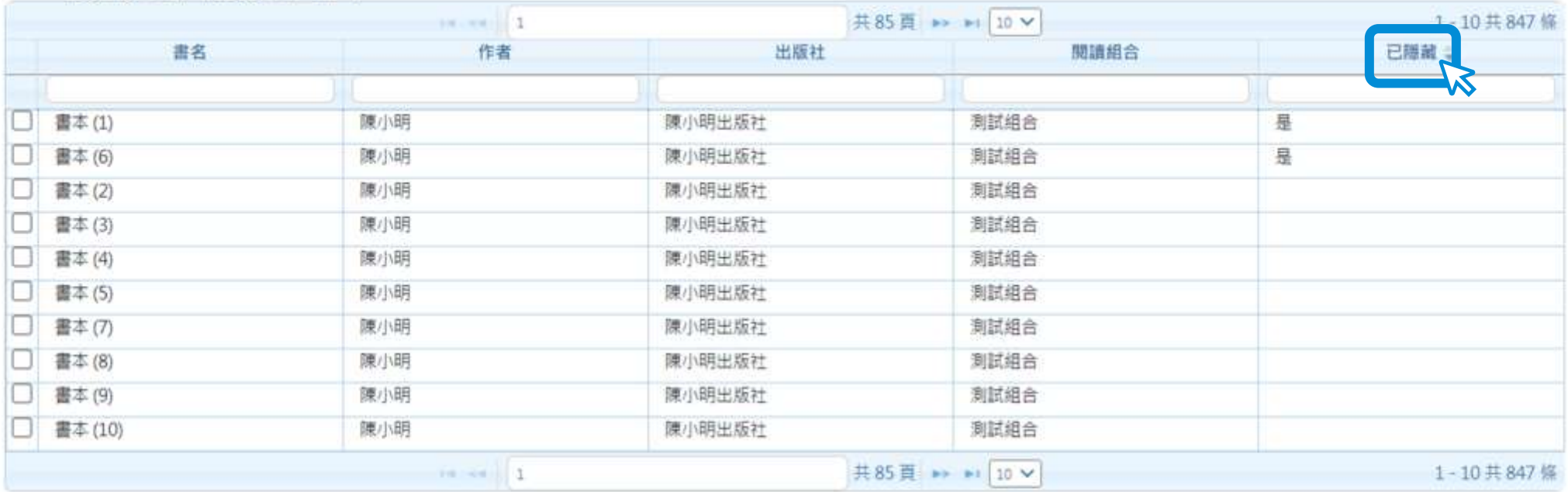

已選書本數量:0

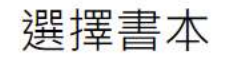

已隱藏書本數量: 2

第8章 第二节 / 百分化解毒素。

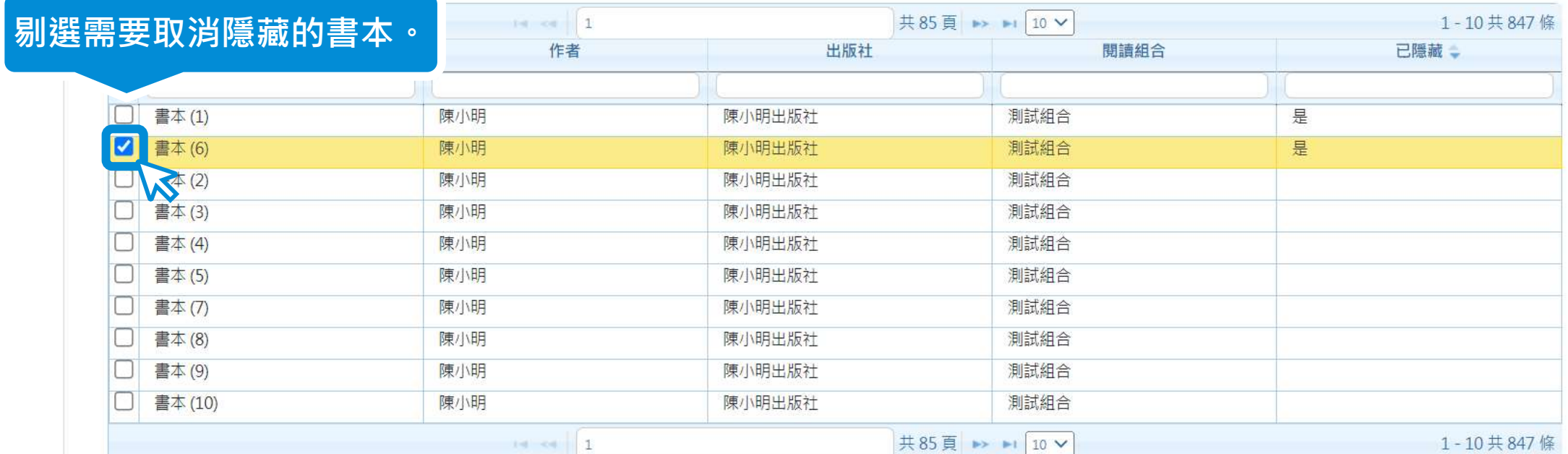

已選書本數量: 1

<mark> 此處顯示已剔選的書本數量。</mark> 然後按「下一步」。 <mark>○ </mark>

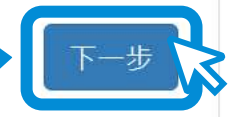

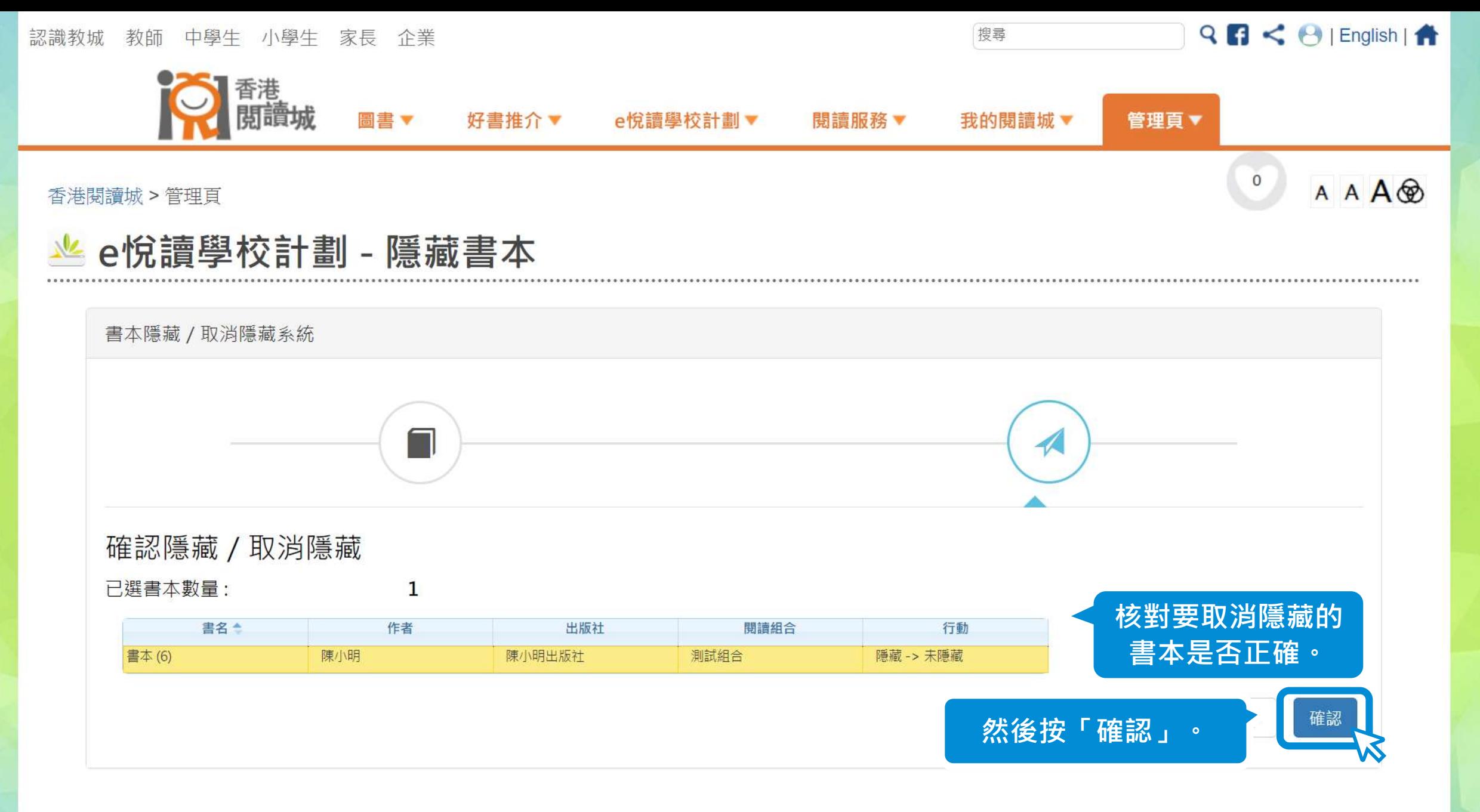

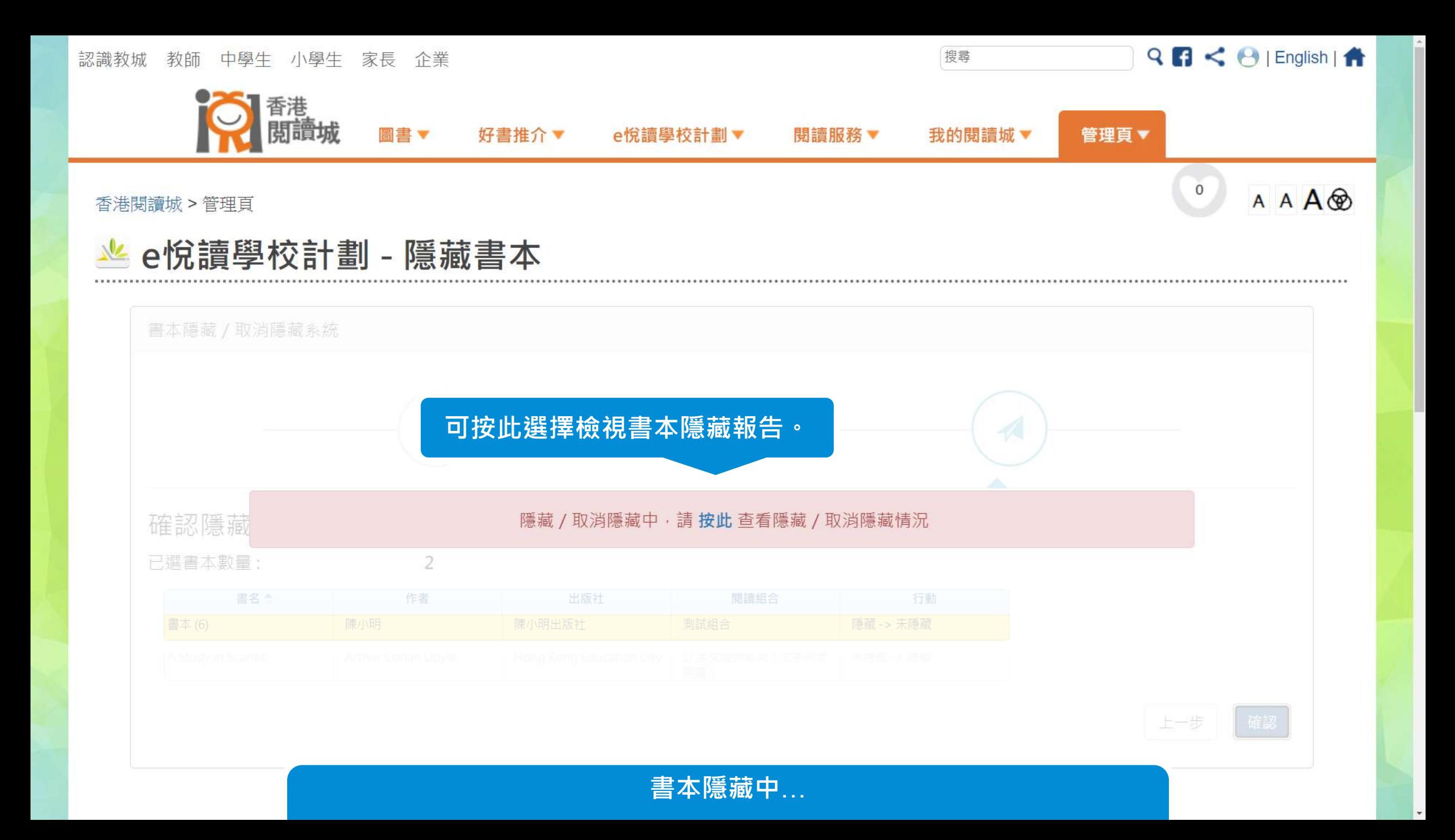

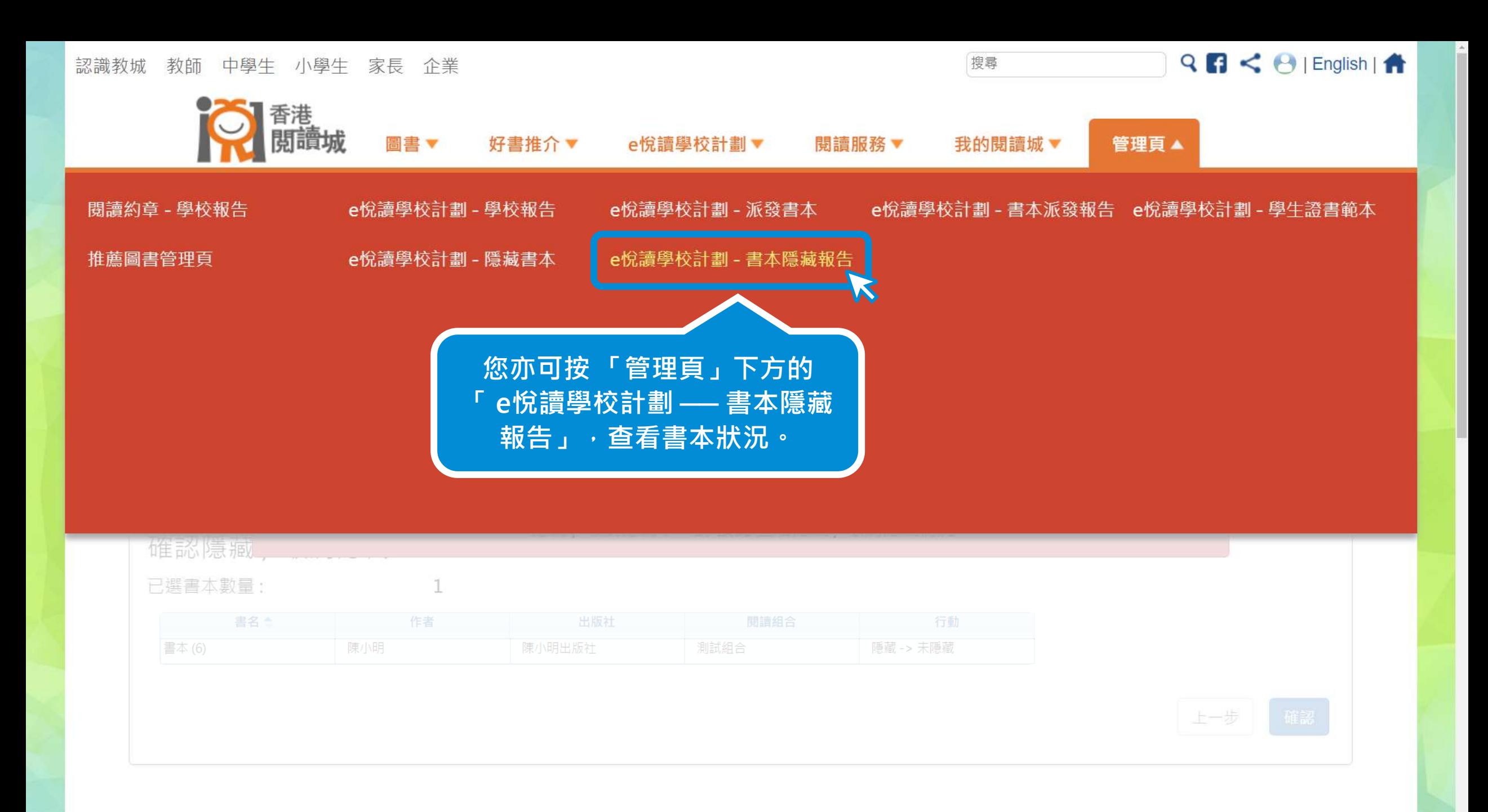

https://www.hkreadingcity.net/books\_status\_report

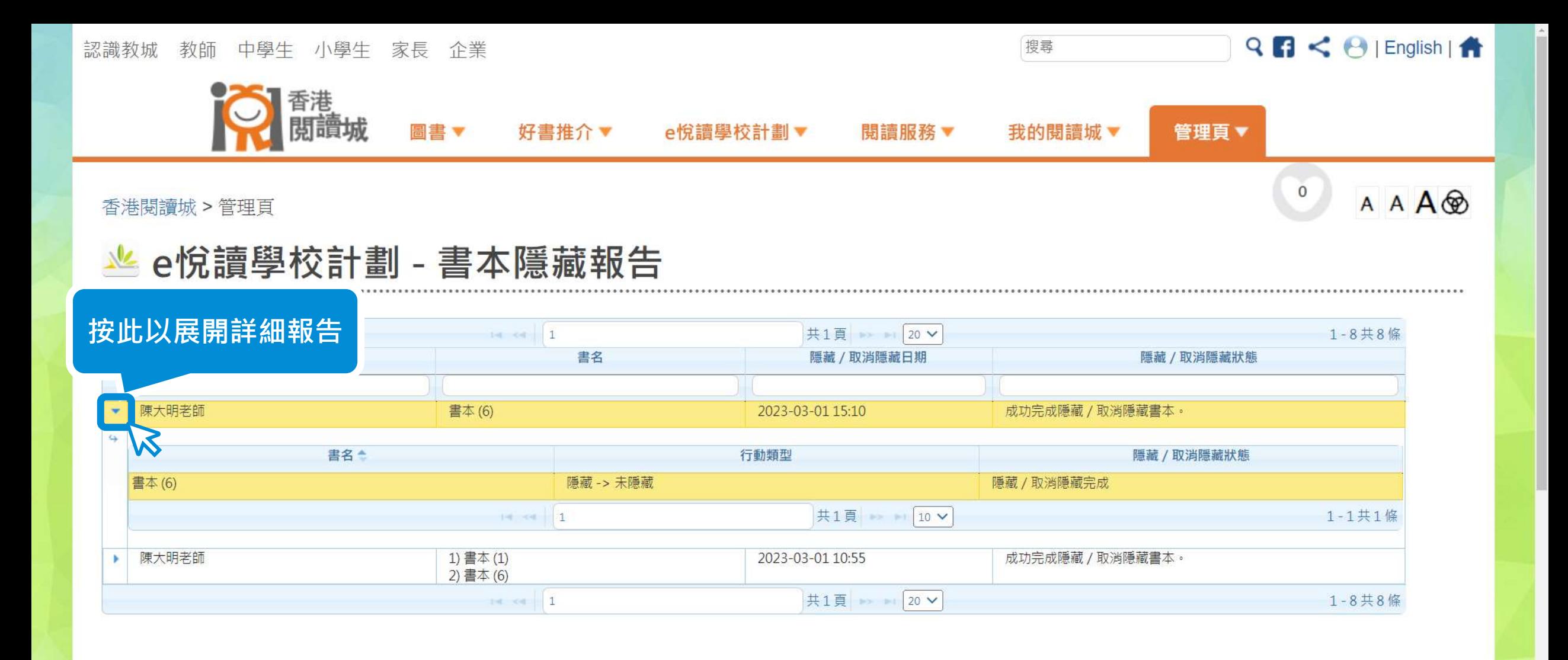

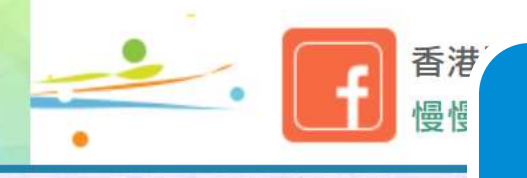

「書本隱藏報告」會顯示詳細書本狀況,成功完成取消隱藏書本後一個工 作天內, 學生將可以在學校已訂閱的閱讀組合內搜尋或閱讀相關書本**。** 

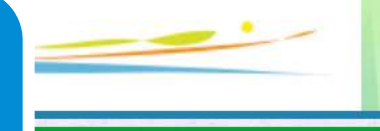